## 人 arc

# **Canvas: Arc**

### Viewing and Commenting - Student Tip Sheet

#### What is Arc?

Arc is a communication tool that allows instructors and students to actively collaborate through video.

Arc's interface lets students and instructors engage with video content by commenting directly on the video timeline (in real time). Students can learn from each other's insights as well as from the instructor's direction and feedback.

#### Viewing Videos

Arc videos contain several options to help users manage the viewing experience.

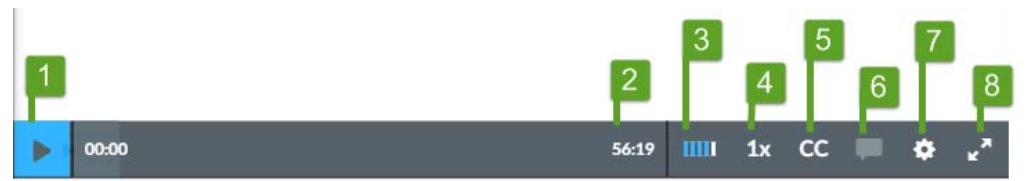

The tool bar on the bottom of the video offers several functions, starting with the 'Play' button (1), which also serves as the 'Pause' button. The video timeline (2) shows the time progress and length of the video.

Other controls include volume (3), speed playback (4), and Closed Captioning, if available (5).

Comments can also be shown as inline comments in the timeline while viewing the video (6).

Users can additionally set source quality (7), and make the video full screen (8).

#### Managing Comments

Comments are posted with the time and date, along with the aligned time in the video timeline display. When the 'Comments tab' is enabled, the dots in the timeline show any comments in the video.

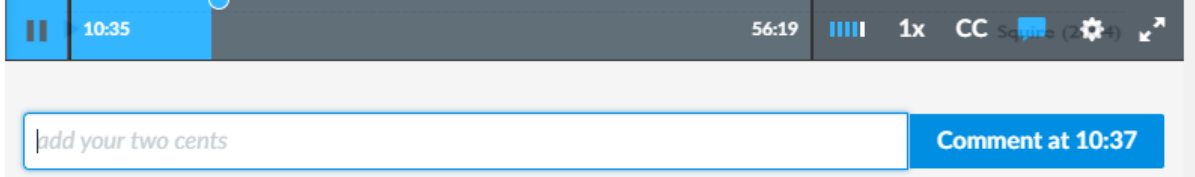

Note: If there are more than 100 comments in a video, the inline comments option is automatically turned off. However, comments still display in the Comments tab. See next page for more details.

Users and instructors can delete comments within the videos(1). Comments can only be edited, however, by the user who created the comment.

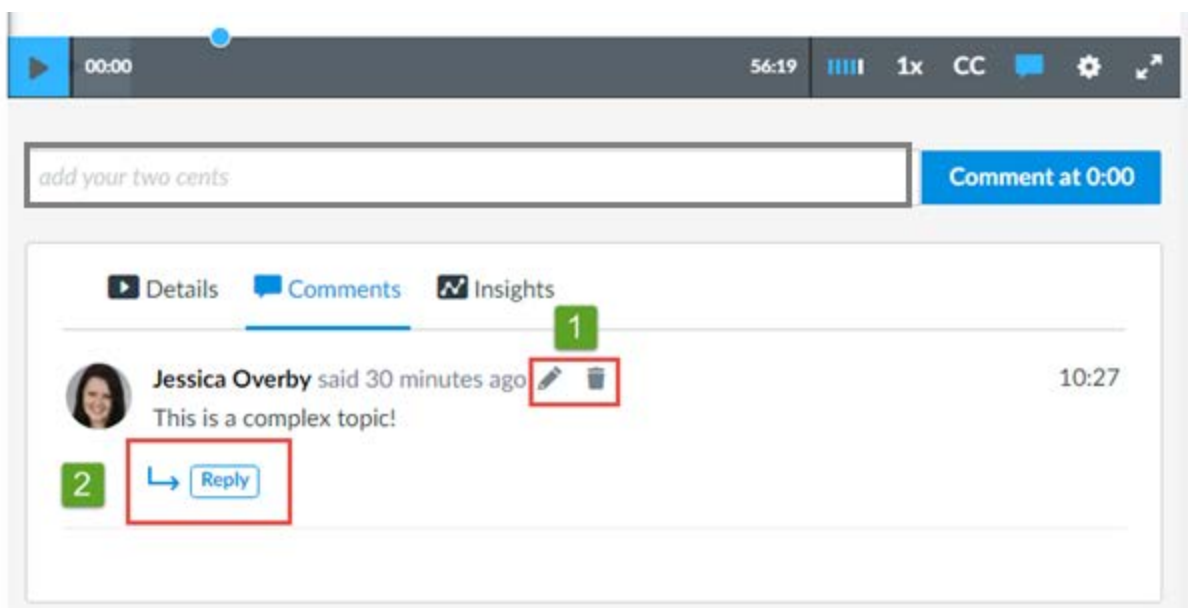

Note: Deleted comments cannot be recovered.

Users can post replies to comments (2), which can supplement the comments but are not part of the timeline display.

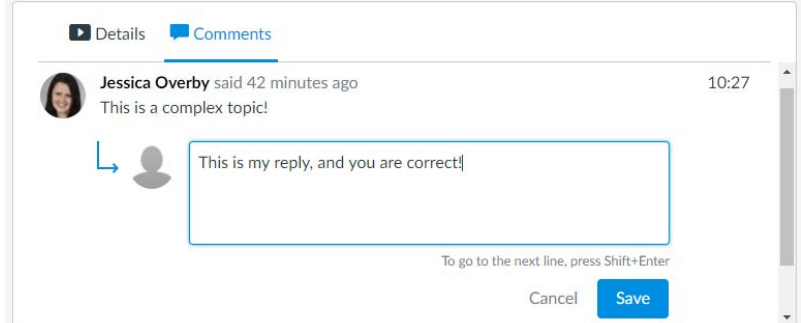

Each comment shows the first five replies. When there are more than five replies, users can view a link to load more comments.

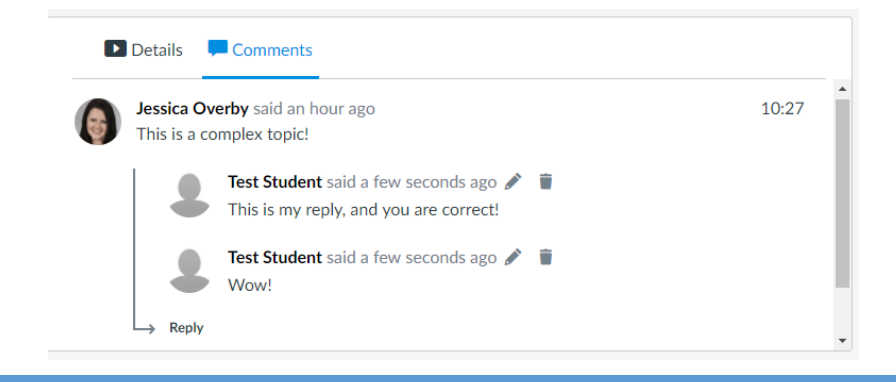

CANVAS: ARC TRAINING 2